## BSODOMIZER USER MANUAL

## Operating instructions:

-----

1. Set DIP switches as desired:

SW1: Select between Windows BSOD mode (0) or Macintosh kernel panic mode (1)

SW2 & SW3: Timed BSOD mode off (00), 5 minute timed BSOD (01), 10 minute timed BSOD mode (10), or 30 minute timed BSOD mode (11)

SW4: Select standard BSOD mode (0) or enhanced BGOD (Blue Goatse Of Death) mode (1) (BGOD mode throws up ASCII goatse 10 seconds after BSOD, to let the victim off easy)

- 2. Insert batteries (2 x CR2032).
- 3. Connect between victim's computer and monitor as shown.
- 4. Trigger with IR remote control (Sony TV power off code) or wait for timeout (if set).
- 5. TRIUMPH!

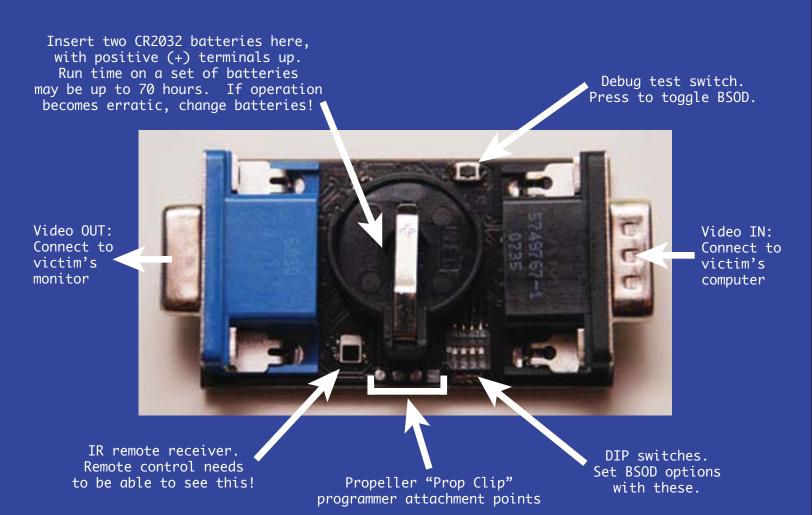

## Additional features:

1. Momentary switch toggles BSOD/passthrough mode when pressed (useful for testing).

- 2. When BSOD screen active, remote control can be used to deactivate it:
  - Sony TV channel up code: return to video passthrough mode
  - Sony TV channel down code: overlay BGOD on top of BSOD
- 3. If no video signal (e.g. computer rebooted), device resets to video passthrough mode.
- 4. BSOD screen resolution is XGA (1024x768), passthrough has been tested up to 1600x1200.
- 5. BSODomizer is completely open source and hackable get started with source code, schematics and technical design details at: